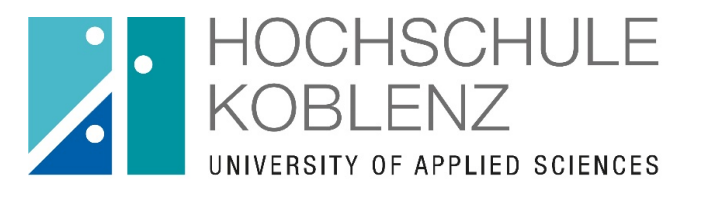

**FFT** hochschul<br>
entwicklung referat e-learning

## OpenOLAT – Überblick für Studierende

Referat E-Learning

August 2020

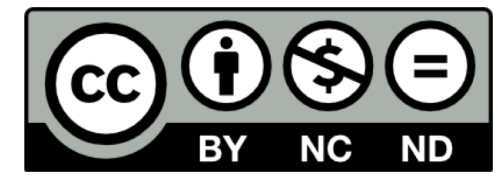

**GEFÖRDERT VOM** 

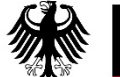

Bundesministerium für Bildung und Forschung

FKZ: 01PL17053

## Olat-Überblick <sup>0</sup>

Open Olat ist ein Learning Management System der Hochschule Koblenz und wird neben MyStudy zur Verwaltung von Lerninhalten verwendet.

Sie finden hier für Ihre Lehrveranstaltungen und Seminare sogenannte "Kurse" in denen die Dozierenden Materialen zur Verfügung stellen, aber auch interaktive Möglichkeiten bieten.

OpenOlat ist KEINE Plattform für die Anmeldung oder Verwaltung von Prüfungen, Wahlpflichtmodulen oder anderen Verwaltungen. Dies erfolgt über QiS.

Sie können sich mit Ihrer Hochschulkennung unter der Adresse "olat.vcrp.de" anmelden.

Einige Dozenten stellen die Links zu Ihrem OpenOlat-Kursen in MyStudy ein! Dort finden Sie ggf. auch das Passwort für den Kurs.

# **4** Anmeldung

Sie finden die Plattform unter<olat.vcrp.de> oder auch über die Homepage unter dem Reiter E-Learning

Gehen Sie dort auf den Link zum "Zugang zu Olat"

2

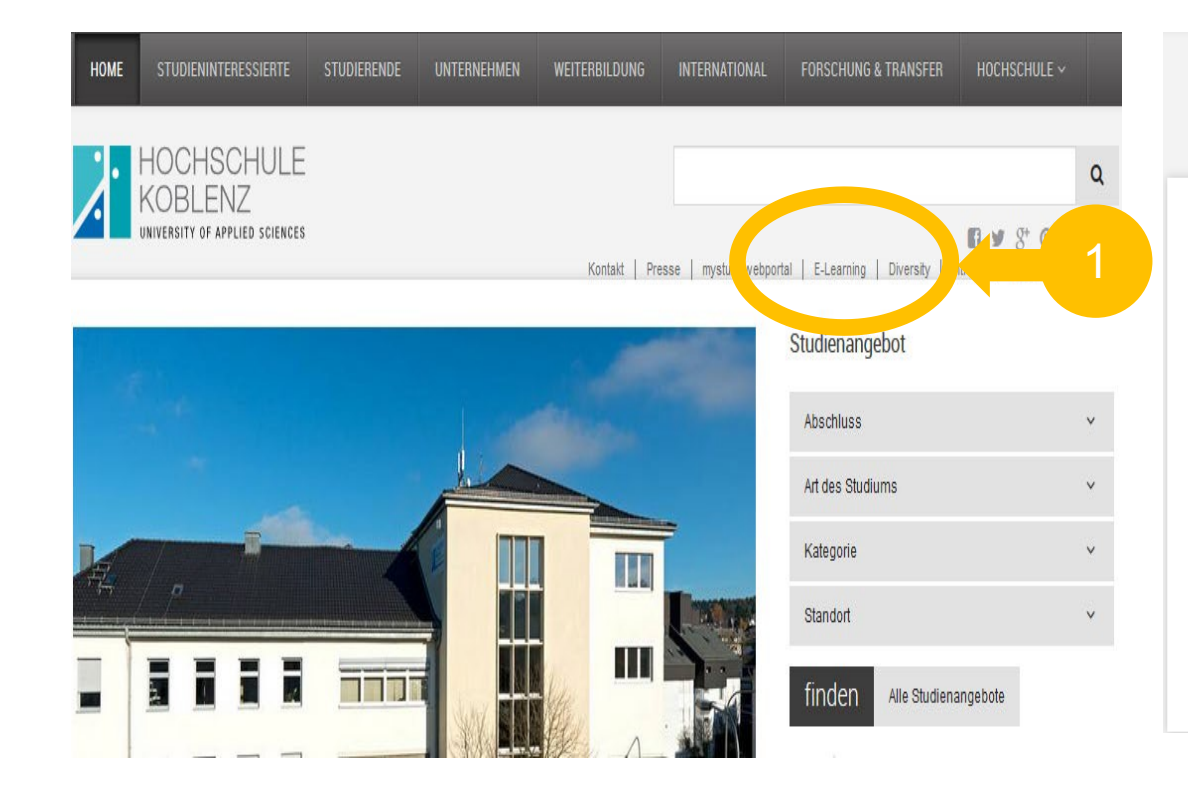

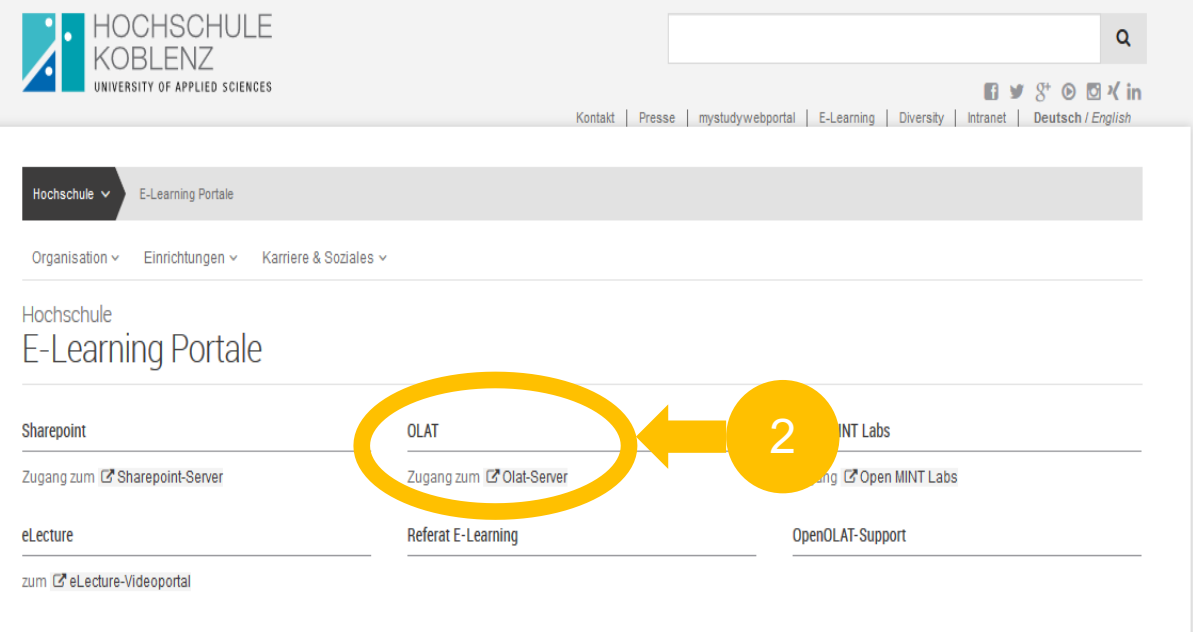

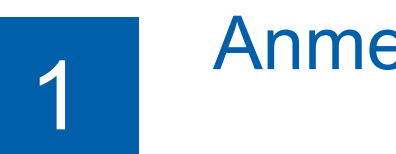

## **Anmeldung**

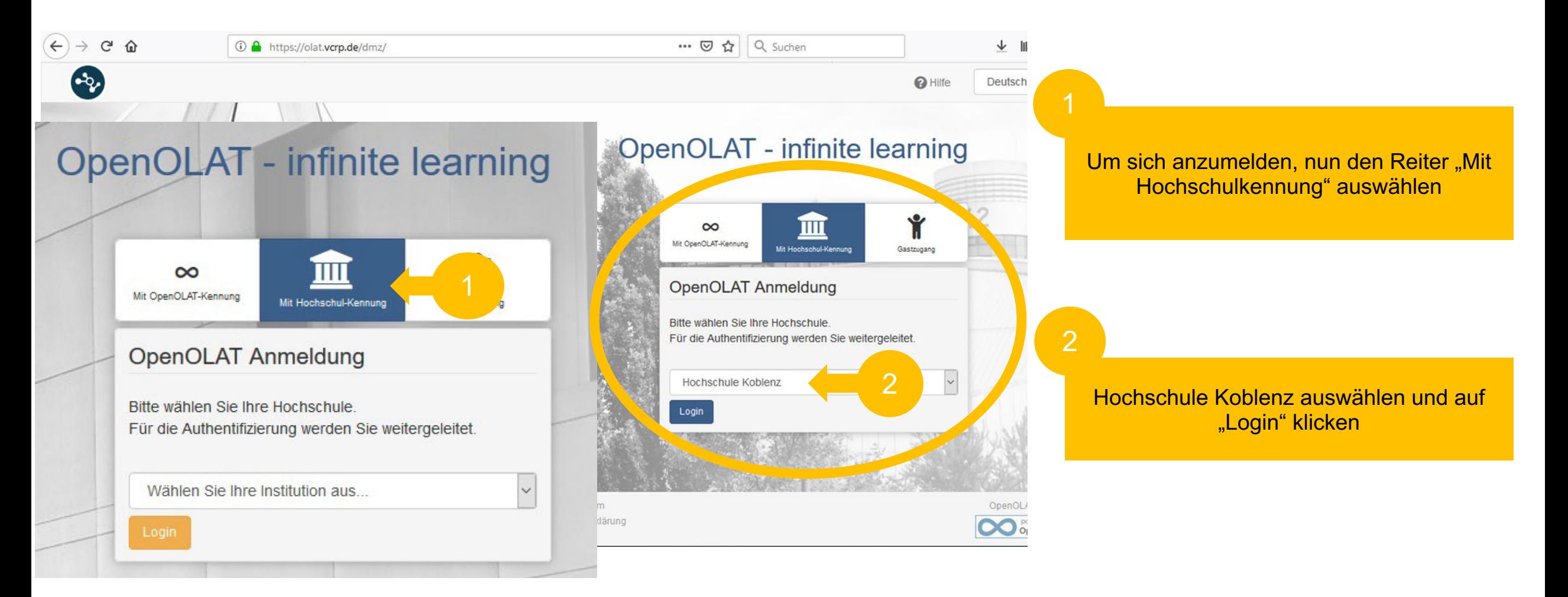

## **Anmeldung**

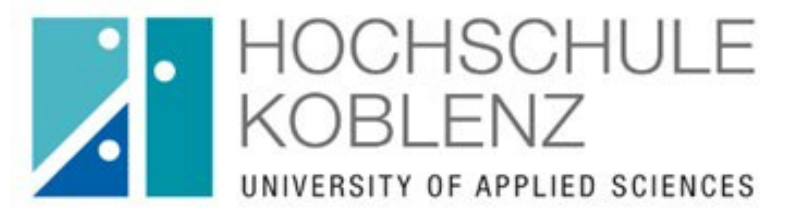

#### Anmelden bei VCRP - OLAT

#### Benutzername

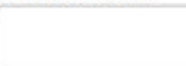

> Pas ressen?  $>$  Hill

Passwort

Anmeldung nicht speichern

Lösche die frühere Einwilligung zur Weitergabe Ihrer Informationen an diesen Dienst.

Anmeldung

OpenOLAT (https://olat.vcrp.de) ist das zentrale Learning Management-System, das der VCRP allen Hochschulen des Landes Rheinland-Pfalz anbietet. Weitere Informationen zu OLAT finden Sie auf der Homepage des VCRP (http://www.vcrp.de/index.php?id=484).

Melden Sie sich mit der Benutzerkennung und dem Passwort an, welches Sie von der Hochschule erhalten haben.

Zur ersten Registrierung finden Sie unter [dem Link](https://video.hs-koblenz.de/Panopto/Pages/Viewer.aspx?id=0ea24924-e267-4fa0-9238-aac70070a958) (https://video.hs-koblenz.de/Panopto/Pages/Viewer.aspx?id=0ea24924 e267-4fa0-9238-aac70070a958) ein kurzes Video und wichtige Hinweise!

# 2 Kurse suchen

Zu Beginn ist der Bereich "Meine Kurse" leer – klicken Sie auf den Reiter "Katalog", um die Kurse für Ihren Fachbereich zu finden.

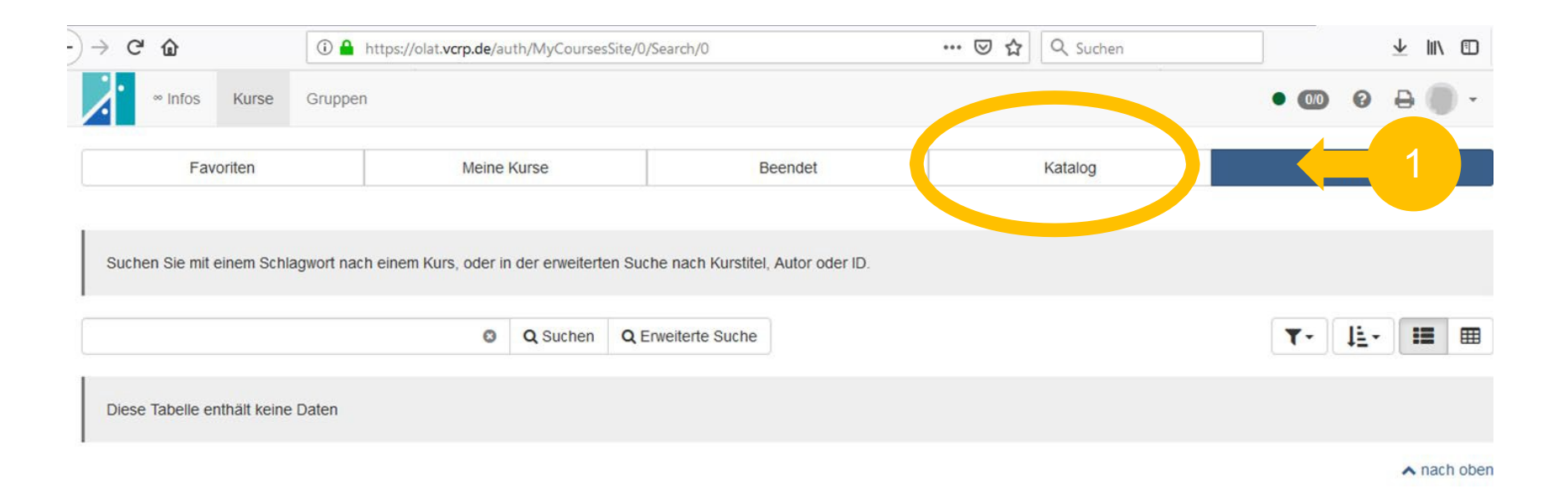

### Kurse suchen

Um Ihre Module zu finden, wählen Sie "Hochschule Koblenz" und anschließend Ihren Studiengang aus.

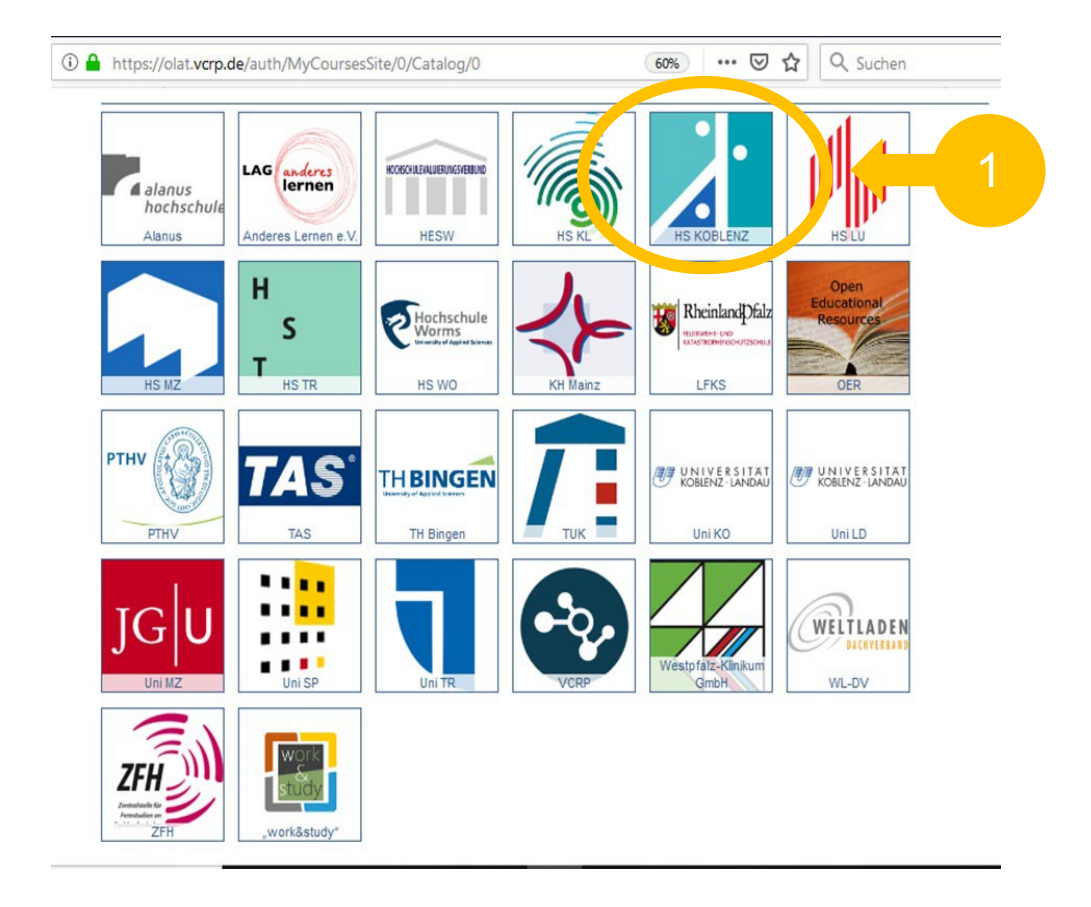

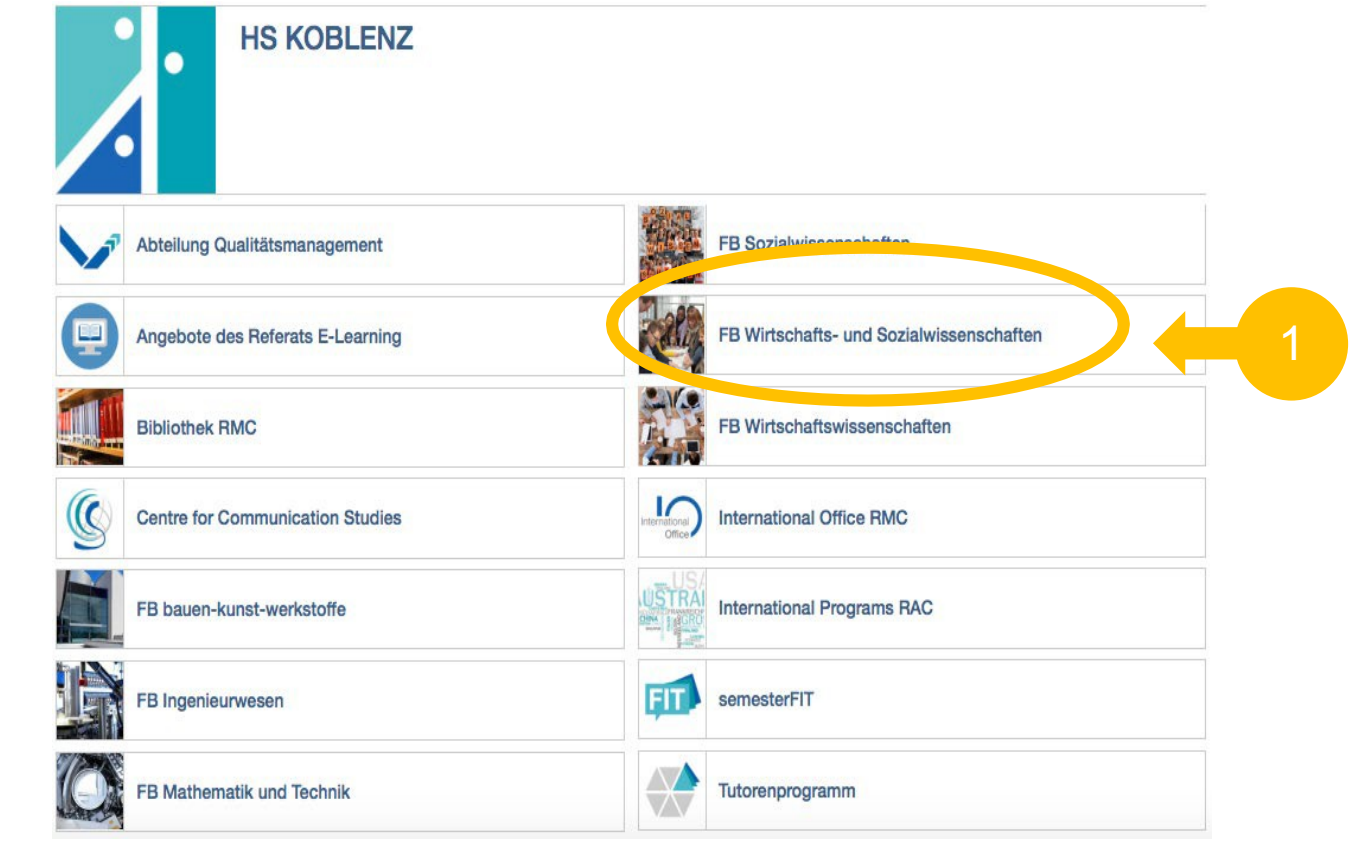

# 2 Kurse suchen

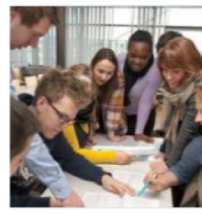

FB Wirtschafts- und Sozialwissenschaften

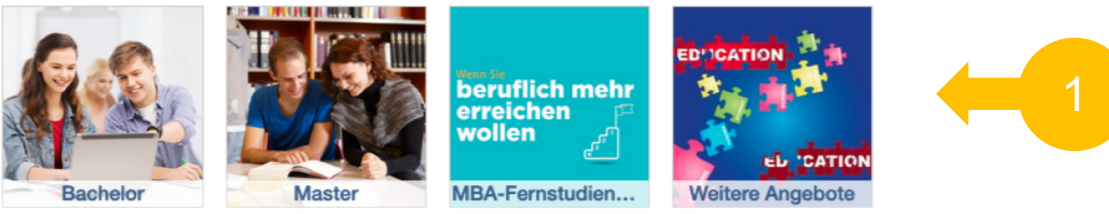

4 Einbeken

Die Kurse sind in verschiedene Kategorien unterteilt – wählen Sie die für Sie passenden, um Ihre Kurse zu finden.

*Hinweis: Nicht alle Kurse werden über OpenOlat organisiert – fehlende Kurse sind auf [MyStudy](https://www.hs-koblenz.de/mystudy-portal) zu finden.*

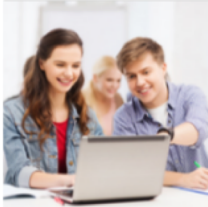

**Bachelor-Module** 

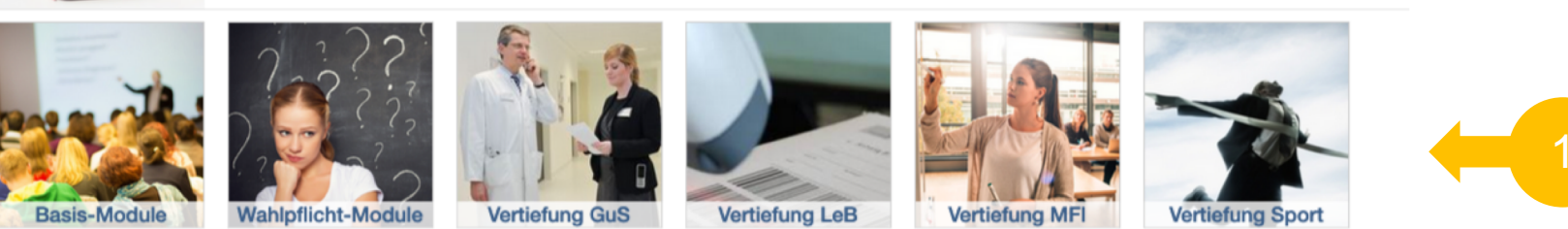

**Sie finden in den Bereichen alle Kurse, die über Open Olat organisiert werden.**<br>2 Kurse Suchen alle über Open Olat organisiert werden.

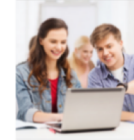

#### **Bachelor-Module**

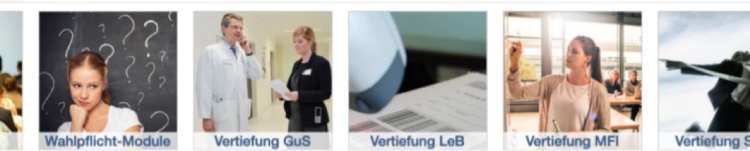

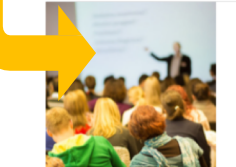

#### **Basis-Module**

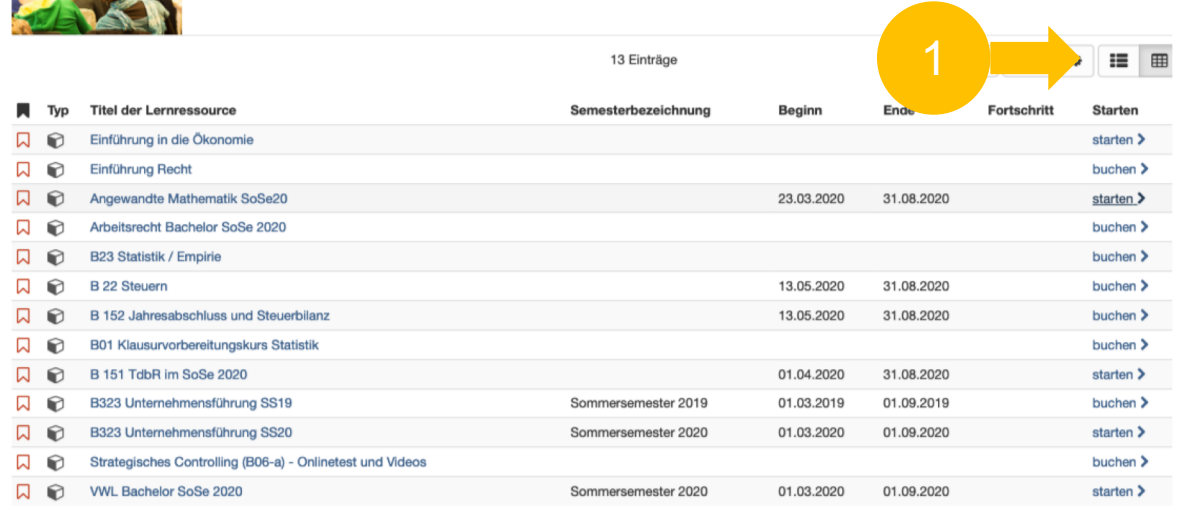

In der Kopfzeile können Sie zwischen den Darstellungsmöglichkeiten wechseln – um weitere Beschreibungen zu erhalten.

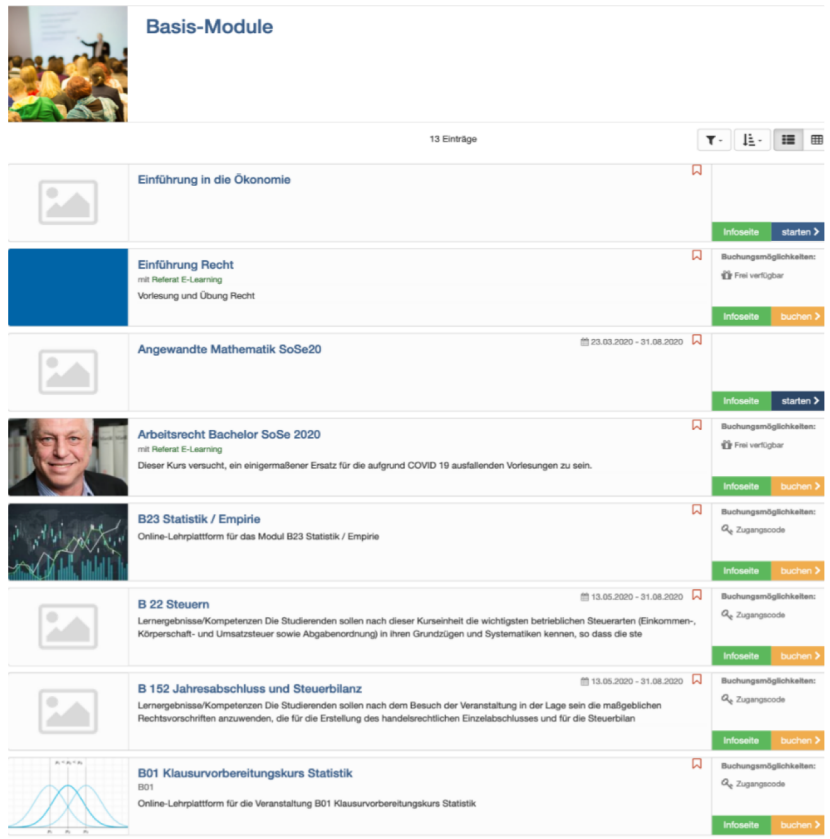

Favoriten

# 3 Kurse markieren und buchen

Module, die von Ihnen im aktuellen Semester belegt werden, können mit einem Lesezeichen markiert werden.

Diese tauchen als persönliche Favoriten in Ihrem Bereich auf und können so schneller gefunden werden.

Klicken Sie auf "buchen" bzw "starten" um sich im Kurs anzumelden. *Hinweis: Es handelt sich um eine "Anmeldung" zum Kurs, um die Inhalte und Materialien zu erhalten, nicht um eine Anmeldung zu einer Prüfungsleistung! Dies erfolgt gesondert über QiS!*

3

3

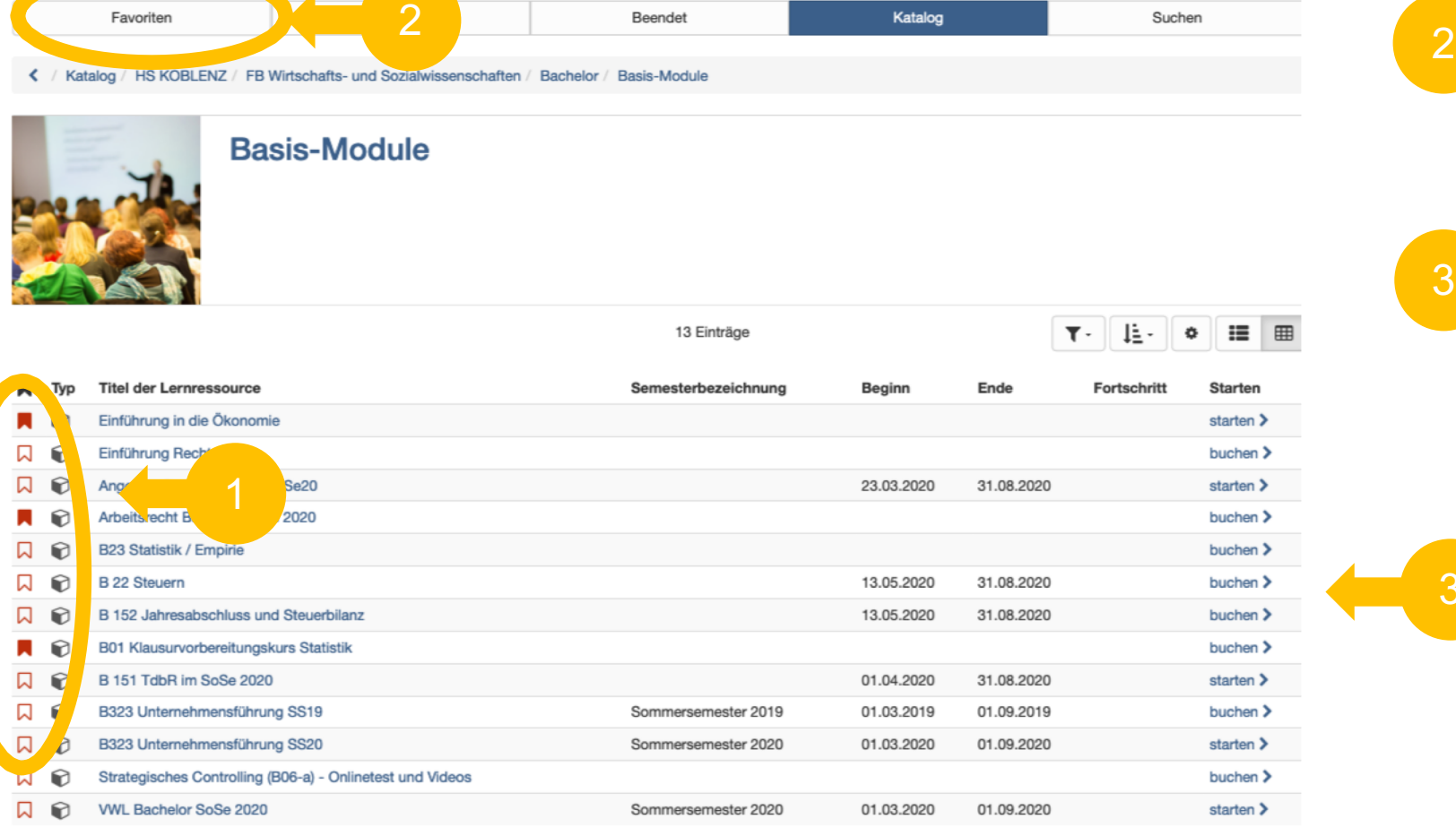

# 3 Kurse buchen

 $\blacksquare$  Ressource buchen

Diese Ressource wurde von Ihnen noch nicht gebucht. Eine Buchung ist notwendig um diese Ressource aufrufen zu können. Wählen Sie eine der unten aufgeführen Buchungsmethoden auf um sich zu registrieren.

 $\mathcal Q$ 

Kursinfo

#### Q<sub>c</sub> Geschützte Ressource

Diese Ressource ist mit einem Zugangscode geschützt. Geben Sie einen Zugangscode ein und wählen Sie die Schaltfläche "Buchen" um sich für den Zugang zu registrieren. Den Zugangscode erhalten Sie von dem Betreiber dieser Ressource. Zugangscode **Buchen**  $\land$  nach oben

Viele Module können nur mit einem Zugangscode *(Passwort)* gebucht werden.

 $\Delta$  -

Mein Kurs

Ohne diesen Zugangscode kann man nicht auf den Kurs zugreifen.

Den Code erhalten Sie von den Lehrenden.

Kurse buchen Die Symbole zeigen an, ob der Kurs gebucht werden muss und ein Passwort benötigt. **"***Buchen" bedeutet, dass man sich für den Kurs einträgt und er ab dem Moment auch unter dem Reiter "Meine Kurse" zu finden ist.*

*Komplett freie Kurse können nicht gebucht werden und tauchen nicht unter "Meine Kurse" auf. Sie können aber als "Favorit" gespeichert werden (Seite 10)*

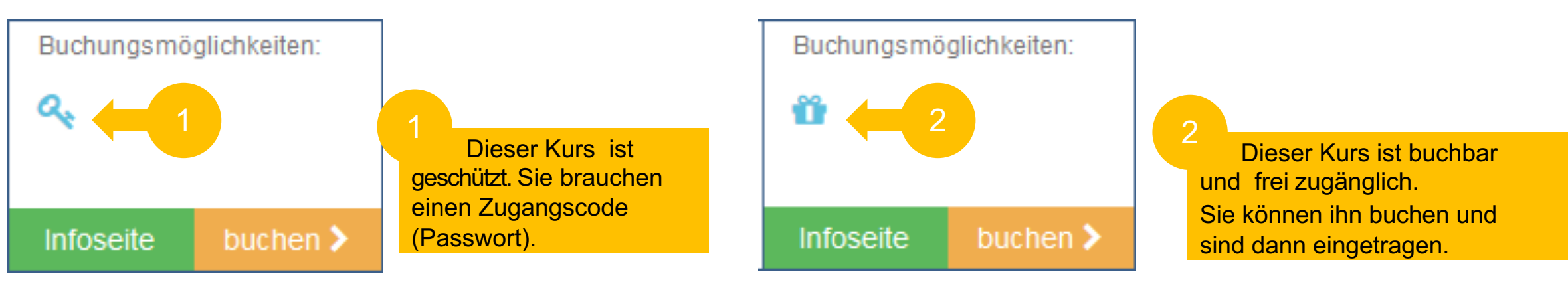

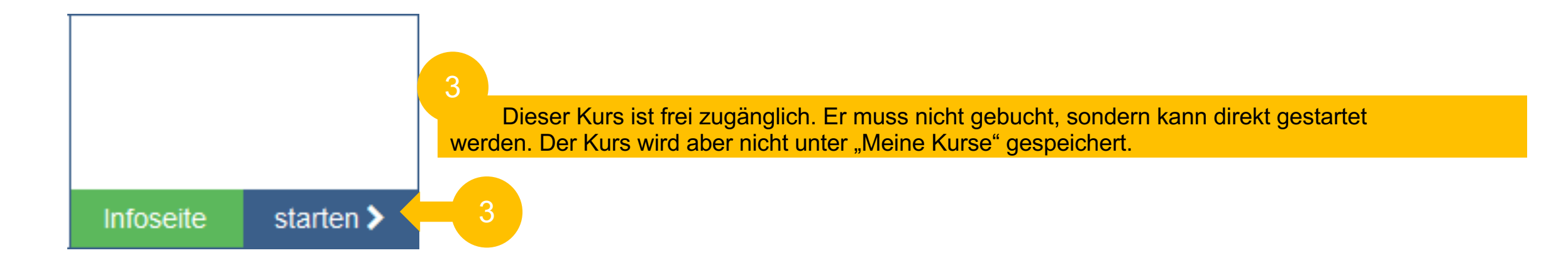

# 4 Meine Kurse und Kurs-Favoriten

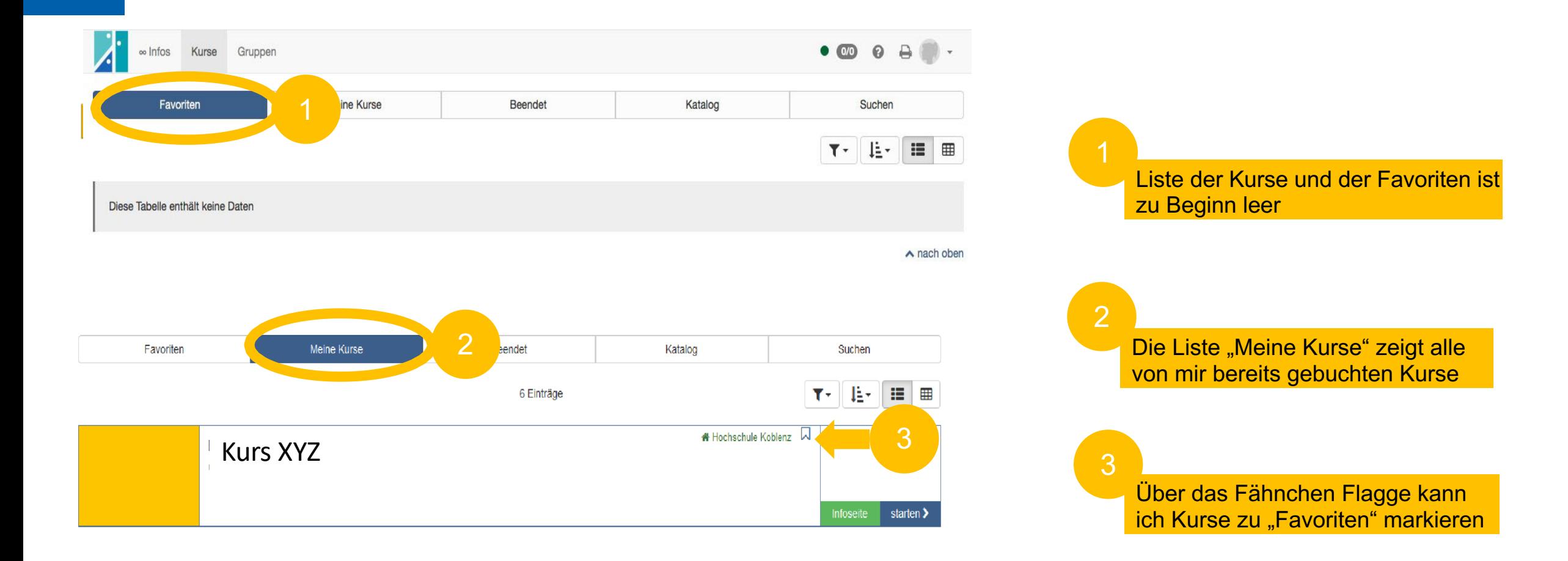

# Kontakte innerhalb des Kurses und in Open Olat <sup>5</sup>

Um im Kurs mit Ihrem Dozenten in Kontakt zu treten, gibt es verschiedene Optionen. Welche der Optionen vorhanden sind, hängt vom jeweiligen Dozierenden ab, da die Kurse individuell gestaltet werden können. Die drei häufigsten Möglichkeiten werden hier kurz vorgestellt.

• Forum

*Im Forum können Sie Fragen stellen, Themen anlegen und sich untereinander austauschen.* 

• Kurschat

*Wenn der Kurschat aktiviert ist, finden Sie ihn in der Kopfzeile des Kurses. Hier können Sie mit zeitgleich online anwesenden Personen chatten und sich vernetzen.*

• Kontakt

*Über den Kontakt können Sie direkt an die Dozenten eine Nachricht schreiben –*

*dieser erhält die Nachricht per Mail und kann Ihnen antworten. Achtung: Kontrollieren Sie regelmäßig Ihre Hochschul-Mails.*

Sie können in Open Olat auch selbst "Gruppen" anlegen, um miteinander zu arbeiten und sich zu vernetzen. Eine Anleitung finden [Sie hier.](https://cloud.hs-koblenz.de/s/t8QGYMXSZAtapDK)

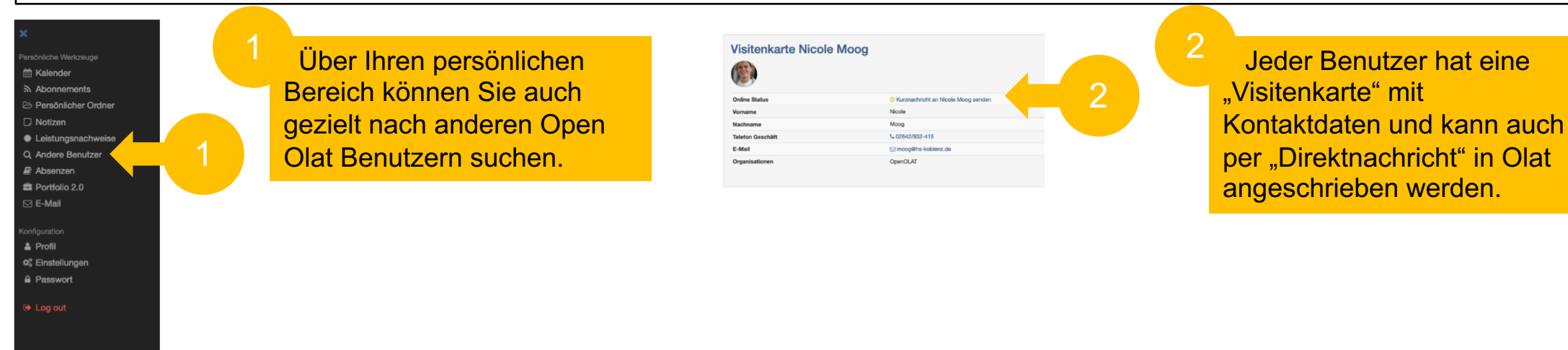

# **FAQs**

### **Muss ich ein Benutzerkonto anlegen?**

**Nein, Sie können sich mit Ihrer Hochschulkennung unter der Adresse "olat.vcrp.de" anmelden.** 

### **Ich habe meine Olat-Zugangsdaten vergessen, was soll ich tun?**

► Es sind dieselben Zugangsdaten wie für die anderen HS-Dienste. Schauen Sie in das Studierendenportal. Da finden Sie den Reiter "Zugangsdaten vergessen".

**Ich finde meinen Kurs nicht, obwohl ich im korrekten Bereich danach suche oder habe kein Passwort für den Kurs?**

**Einagen Sie den Dozenten. Es kann sein, dass der Kurs nicht über Olat stattfindet sondern in MyStudy.** 

### **Woher weiß ich, ob mein Modul ein Basis-, oder Wahlpflichtmodul ist?**

Schauen Sie im [Modulhandbuch](http://myrac.de/syllabus/) oder im Stundenplan nach.

**Es wird angezeigt, dass ich nicht genug Berechtigungen habe den Kurs zu starten oder das der Kurs noch nicht zugänglich ist?**

Der Kurs ist noch nicht für Studierende freigegeben.

### **Wo finde ich Unterstützung bei weiteren Fragen?**

▶ Weitere Hilfen finden Sie in Olat beim Olat-Support (olat@hs-koblenz.de) oder Ihrer E-Learning-Beauftragen Nicole Moog (moog@hs-koblenz.de).